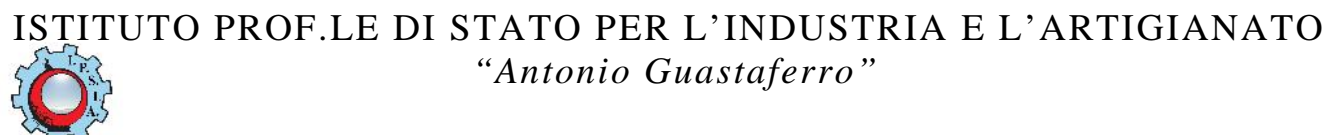

Viale dello Sport, 60 – 63074 San Benedetto del Tronto (AP)

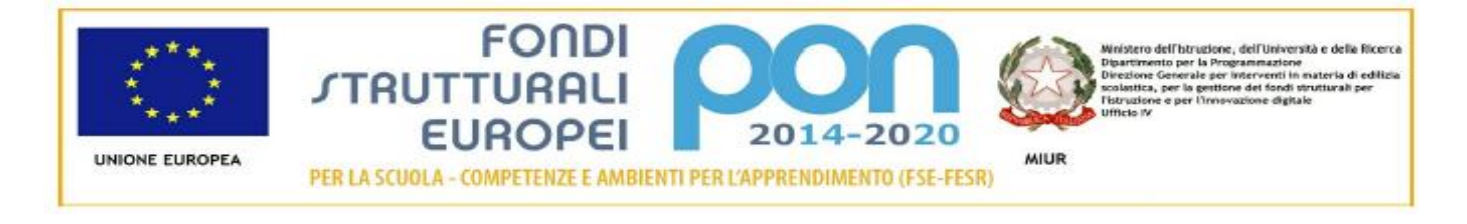

# Shield Arduino-MecLab - Vers.2.2

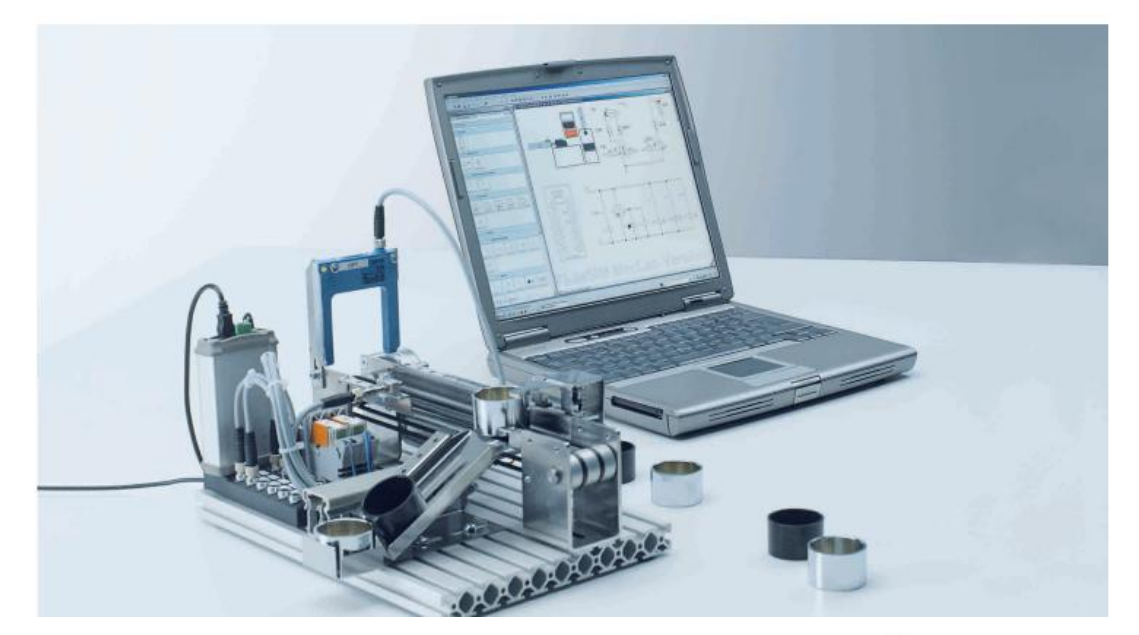

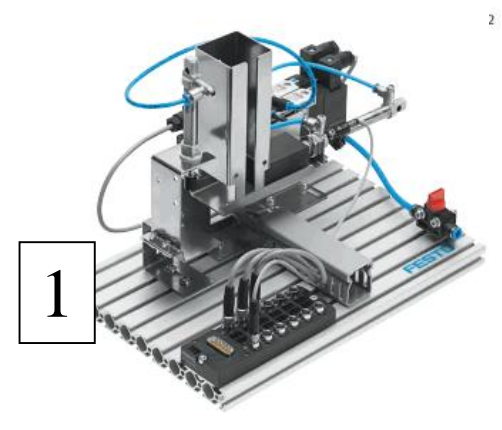

**Modulo magazzino a gravità con serbatoio** *Stacking magazine station*

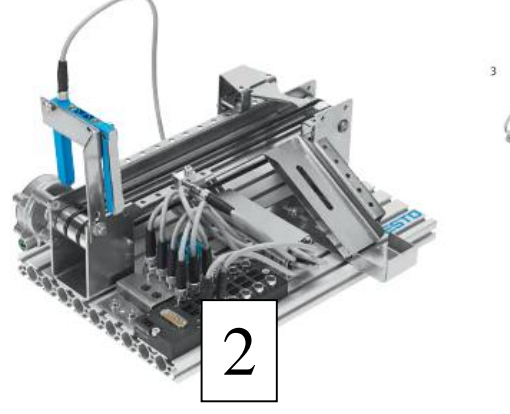

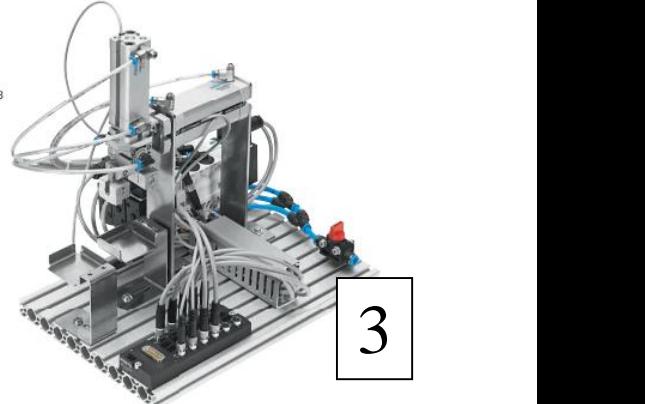

**Modulo nastro trasportatore** *Conveyor station*

**Modulo manipolatore -** *Handling station*

# **MecLab® - aspetti generali**

### **Tecnologie dell'Automazione a scuola**

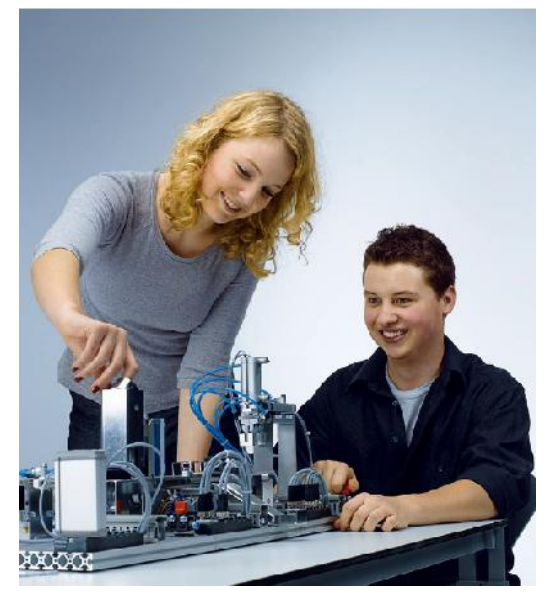

L'Automazione è uno dei settori a più rapida crescita nel mondo. Troviamo sistemi automatizzati praticamente in ogni ambito industriale e civile.

Festo è leader mondiale nel campo grazie alle proprie innovative soluzioni per l'industria di produzione e di processo.

L'azienda impiega questa esperienza per realizzare e commercializzare, attraverso il proprio marchio Festo Didactic, i migliori sistemi di apprendimento per lo sviluppo di competenze tecnico-scientifiche.

MecLab® è oggi il miglior sistema per le scuole superiori i cui curricula comprendano discipline scientifiche quali fisica, IT, sistemi ed automazione, scienza delle misure, e loro applicazioni. MecLab® consta di tre stazioni che riproducono i tipici processi che si ritrovano virtualmente

in ogni sistema di produzione.

## **Contenuti didattici:**

MecLab® è concepito per affrontare agevolmente in classe argomenti e modelli usualmente complessi, ma affascinanti quali :

- 1. Produzione industriale
- 2. Pianificazione, sviluppo e messa in funzione di sistemi automatizzati
- 3. Saper interpretare e sviluppare la documentazione tecnica (diagrammi di grandezze, schemi circuitali, parts lists, disegni tecnici)
- 4. Creare modelli di simulazione Comprendere il funzionamento di sistemi in retroazione
- 5. Analizzare le macchine con approccio sistemico.
- 6. Progettazione e realizzazione di circuiti elettronici e pneumatici.
- 7. Conoscere e saper impiegare attuatori pneumatici ed elettrici, sensori e controllori.
- 8. Applicazioni del computer per la programmazione e simulazione.

Le unità MecLab® possono essere utilizzate da sole o in sequenza.

Ognuna presenta propria autonomia sia funzionale che didattica, e presenta una serie completa di sperimentazioni su argomenti ed aspetti della disciplina.

In più, il collegamento delle stazioni in linea espande il campo di applicazione consentendo di affrontare sistemi automatizzati ad elevata complessità.

### **Hardware e programmazione**

Il sistema comprende:

- **1. Modulo magazzino a gravità con serbatoio Stacking magazine station**
- **2. Modulo nastro trasportatore Conveyor station**
- **3. Modulo manipolatore Handling station**

I moduli possono essere programmati con:

- a) Mini PLC con software Ladder
- b) FluidSim con l'interfaccia EasyPort (Programmazione e simulazione)
- c) Arduino Mega con lo Shield Arduino-MecLab (Software IDE)

# **Descrizione Moduli**

### **1) Modulo magazzino a gravità con serbatoio -** *Stacking magazine station*

In qualsiasi linea automatizzata di produzione, i semilavorati necessitano sia di essere immagazzinati, che alimentati al processo in maniera ordinata.

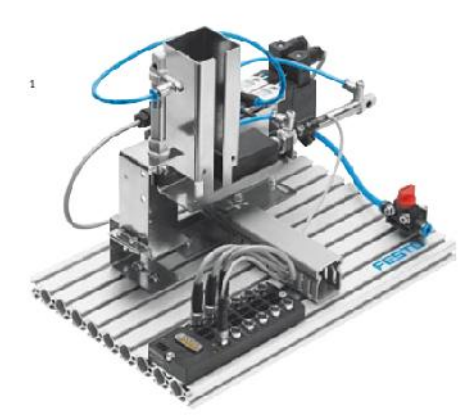

Questa funzione in MecLab® è svolta dall'Unità Magazzino. Questa immagazzina entrambe i tipi di componenti (scatola e coperchio)

nella sequenza desiderata, ed è in grado di separarle al momento dell'estrazione. I pezzi sono impilati nel magazzino a stack, ed espulsi mediante un cilindro orizzontale.

Il cilindro verticale serve invece a riprodurre un sistema di montaggio a pressione meccanica (es.: coperchio su scatola). Tutti i processi sono controllati da dispositivi elettro pneumatici. Un finecorsa magnetico si può introdurre per tenere traccia della posizione del cilindro.

Programmabile tramite:

a) Mini PLC con software Ladder

- b) FluidSim con l'interfaccia EasyPort (Programmazione e simulazione)
- c) Arduino Mega con lo Shield Arduino-MecLab (Software IDE)

L'unità comprende:

- Modulo magazzino, Modulo Press-fit
- Connettore elettrico multi-pin
- 2 elettrovalvole, 2 cilindri. 1 finecorsa
- Piastra in alluminio profilato
- Set attrezzi, pezzi semilavorati, valigetta contenitore Systainer
- CD con sw FluidSIM<sup>®</sup> e documentazione

# **2) Modulo nastro trasportatore -***Conveyor station*

Il trasporto dei componenti tra due unità della linea è chiaramente funzione necessaria. Nel

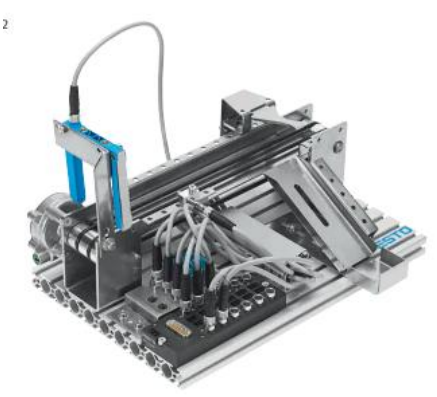

mondo reale vengono realizzati attraverso dispositivi non intelligenti, soprattutto i nastri trasportatori.

Questa unità di MecLab® fornisce quindi una simulazione realistica di un sistema di trasporto industriale. Il motore di azionamento del nastro è bidirezionale; in questo modo i pezzi vengono rilevati e selezionati da sensori secondo le caratteristiche. Pezzi non conformi alle specifiche vengono espulsi attraverso la slitta. Un finecorsa magnetico si può introdurre per tenere traccia della posizione del cilindro.

Programmabile tramite:

a) Mini PLC con software Ladder

- b) FluidSim con l'interfaccia EasyPort (Programmazione e simulazione)
- c) Arduino Mega con lo Shield Arduino-MecLab (Software IDE)

L'unità comprende:

- $\blacksquare$  Modulo nastro trasportatore a trascinamento con motore DC
- 1 elettrobobina (stop), Connettore elettrico multi-pin
- 1 Sensore induttivo, 1 barriera a sensore ottico
- Piastra in alluminio profilato
- Set attrezzi, pezzi semilavorati, valigetta contenitore Systainer
- CD con sw FluidSIM<sup>®</sup> e documentazione

# **3) Modulo manipolatore -** *Handling station*

Il ciclo di manipolazione è sempre presente in ogni processo, sia che si tratti di semplici

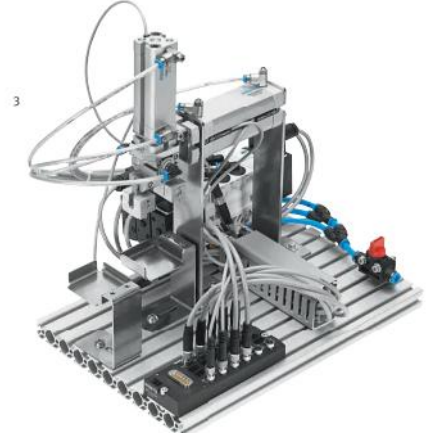

operazioni di deposito, sia che riguardi complesse sequenze di assemblaggio.

I dispositivi che svolgono tali operazioni comprendono macchine diverse, dai semplici manipolatori cartesiani a 2 assi, sino ai complessi robot industriali a 6 assi.

Il manipolatore in MecLab® è realizzato con 2 cilindri pneumatici ed ha quindi 2 gradi di libertà.

Il pezzo viene bloccato da pinza ad azionamento ugualmente pneumatico.

.Il manipolatore viene impiegato per trasportare i pezzi da una stazione ad un altra; o anche per assemblare due parti dello stesso pezzo.

Programmabile tramite:

- a) Mini PLC con software Ladder
- b) FluidSim con l'interfaccia EasyPort (Programmazione e simulazione)
- c) Arduino Mega con lo Shield Arduino-MecLab (Software IDE)

# **L'unità comprende:**

- Modulo manipolatore
- 3 elettrovalvole, 4 finecorsa magnetici, 2 cilindri pneumatici a guida piana
- $\blacksquare$  1 pinza pneumatica,
- connettore multi-pin
- Piastra in alluminio profilato,
- Set attrezzi, pezzi semilavorati Valigetta contenitore, vaschette dei componenti
- CD con sw FluidSIM e documentazione

# **Shield Arduino-MecLab**

Lo Shield abbinato ad Arduino Mega permette il collegamento e la programmazione dei moduli MecLab tramite il sistema Arduino.

Gli elementi presenti nei moduli MecLab (sensori e attuatori) funzionano a 24V mentre Arduino gestisce segnali a 5V. Lo Shield effettua al traslazione dei livelli, in questo modo il segnali di Arduino sono compatibili con il segnali del MecLab.

In Fig.1 è riportato lo schema elettrico, principalmente è composto

■ 32 fotoaccoppiatori, 16 di Input e 16 di Output.<br>■ 2 connettori Centronics per il collegamento de r

 2 connettori Centronics per il collegamento de moduli (è possibile collegare due moduli) I fotoaccoppiatori si usano principalmente per trasferire un segnale, sia esso digitale o analogico,

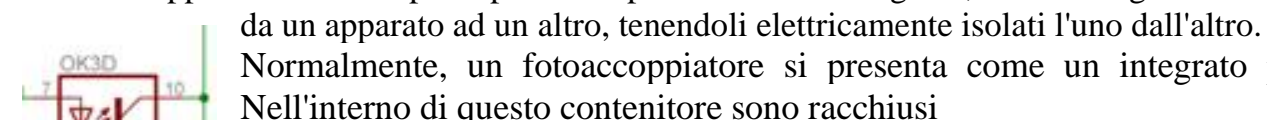

Normalmente, un fotoaccoppiatore si presenta come un integrato plastico. Nell'interno di questo contenitore sono racchiusi

- un diodo emettitore all'infrarosso
- un fototransistor ricevente, anch'esso all'infrarosso

I due componenti, l'uno emittente e l'altro ricevente, sono separati tra loro tramite da un dielettrico trasparente e questo fa sì che l'accoppiamento tra di essi sia esclusivamente ottico.. Il fototransitor funziona come interruttore, la BASE viene pilotata dalla luce emessa da diodo emettitore

• Diodo emette luce - Transistor in saturazione (Interruttore ON) • Diodo no emette luce - Transistor Interdetto (Interruttore OFF)

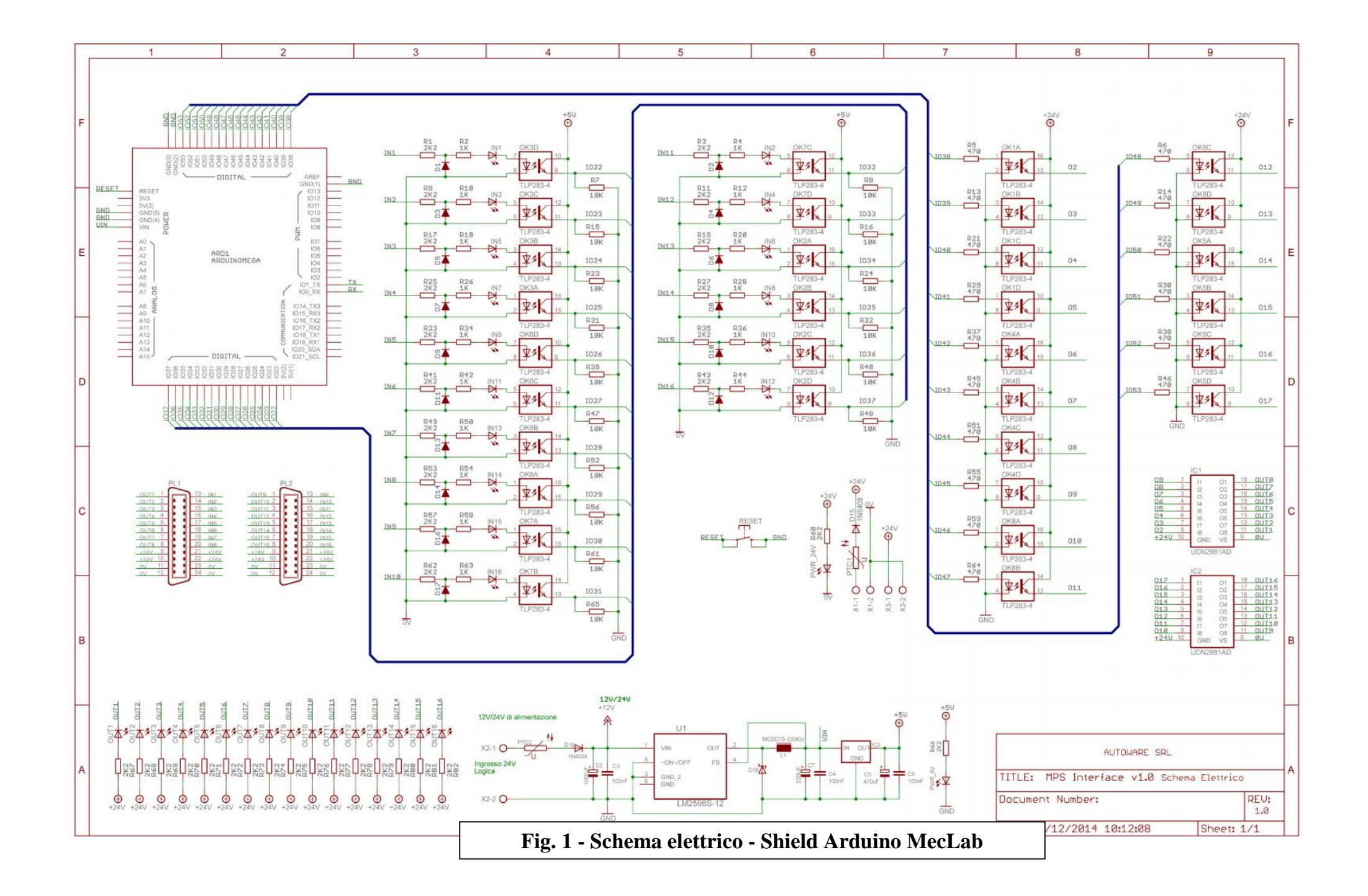

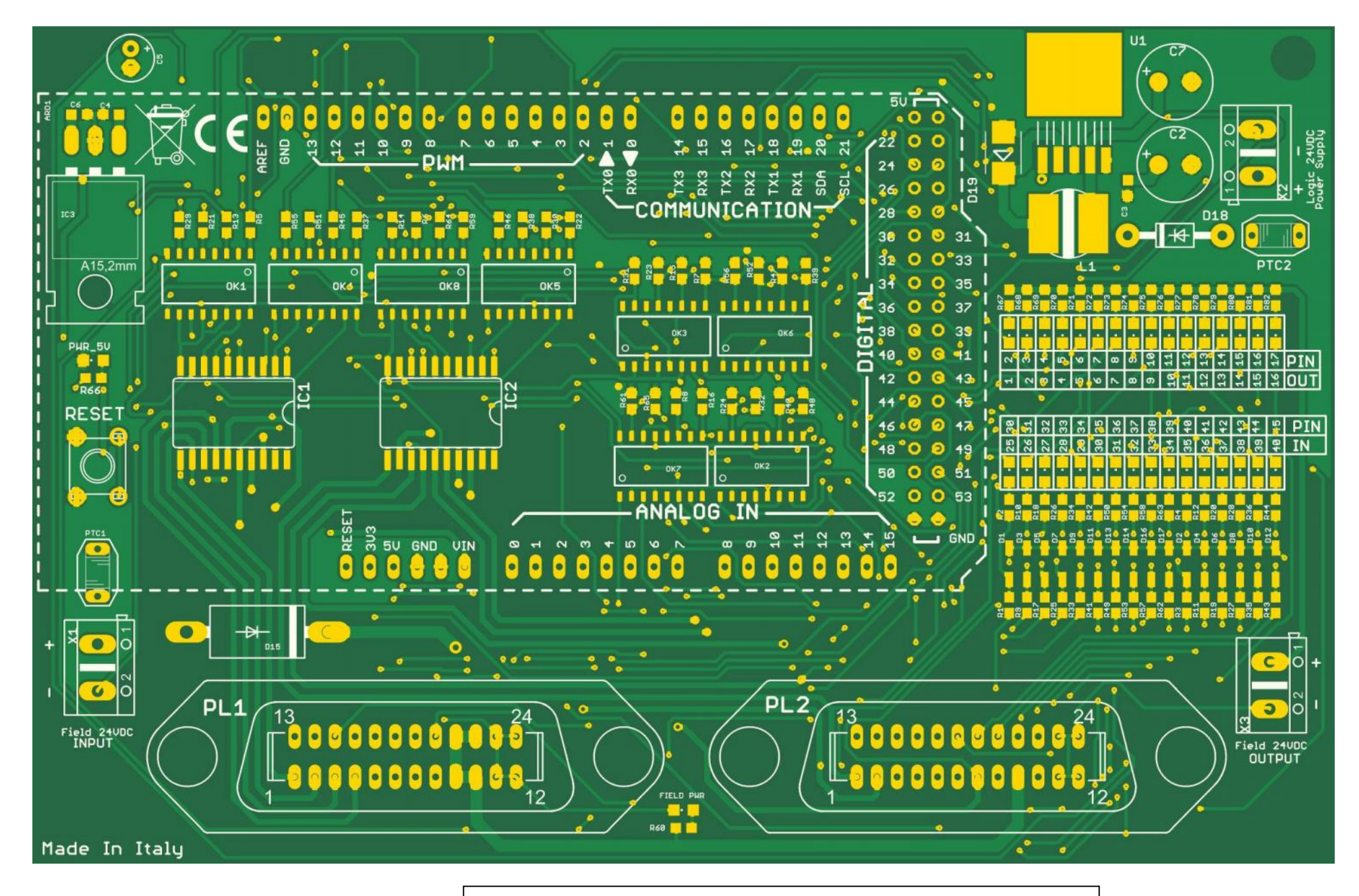

**Fig. 2 - PCB - Shield Arduino MecLab**

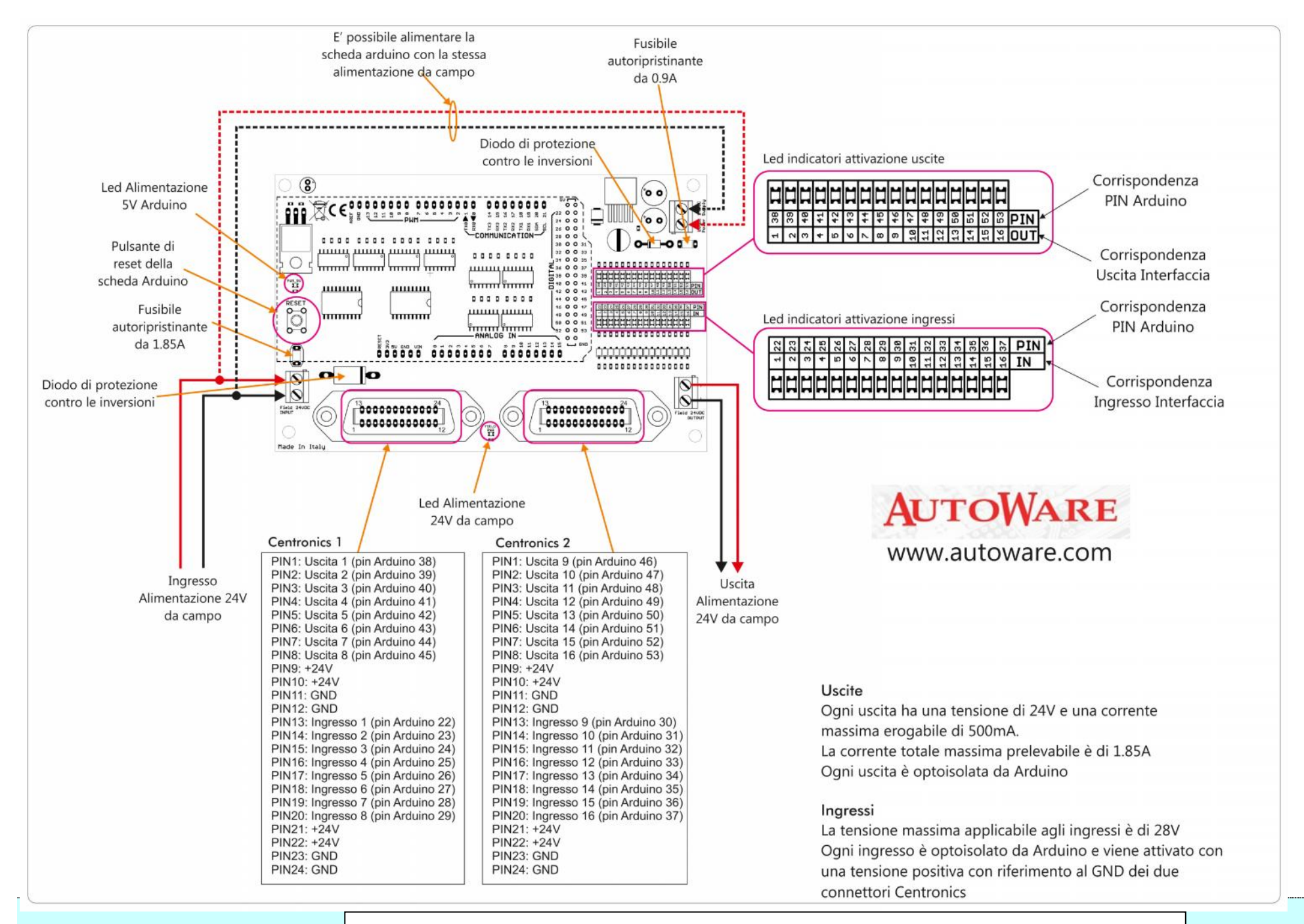

**Fig. 3 -Shield Arduino MecLab - Lato connessioni: Centronics - Pin Arduino**

In Fig.2 è riportato il PCB mentre in Fig.3 il lato connessioni (Centronics - Pin Arduino).

Il collegamento viene effettuato tramite un cavo (Centronics lato Shield Arduino, connettore Sub- D lato modulo MecLab) . I

In Fig.4 è riportato il Data Sheet del Distributore multipolare presente sui moduli

### Distributore multipolare per connettore M8 con 8/12 attacchi

![](_page_7_Picture_4.jpeg)

Festo AG & Co. KG

691 696

0812a

![](_page_7_Picture_275.jpeg)

#### Elementi di identificazione e di attacco s

### Originale: de

(it) Descrizione breve

#### Indicazioni per l'utilizzatore  $\mathbf{1}$

Leggere completamente questa descrizione breve. Poi iniziare le operazioni di montaggio.

Prima della messa in servizio:

Vedi ISO 4414-1982 o DIN 24558 riguardo alle norme di sicurezza per installazione e impiego dei componenti pneumatici.

#### Δ Avvertenza

- · Le operazioni di montaggio e messa in servizio devono essere eseguite solo da personale qualificato e autorizzato.
- Disinserire l'alimentazione elettrica prima di iniziare le operazioni di installazione e manutenzione.
- · Utilizzare esclusivamente alimentazioni elettriche in grado di garantire un sezionamento elettrico sicuro della tensione d'esercizio secondo IEC/DIN EN60204-1. Inoltre tenere presente le caratteristiche generali richieste ai circuiti elettrici PELV secondo IEC/DIN EN 60204-1.

### Impiego ammesso

Distributore multipolare compatto per ingressi e uscite. Per il collegamento di sensori PNP e attuatori a 2 poli.

- Collegamento tramite connettore M8x1 a 3 poli (8 o 12 attacchi)
- Collegamento collettivo tramite connettore Sub-D a 15 poli
- Indicazione dello stato di commutazione mediante LED giallo

Il distributore multipolare compatto qui descritto per ingressi e uscite tipo MPV-E/A08/12-M8 è destinato al montaggio in una macchina o in un impianto di automazione. È assolutamente indispensabile osservare le avvertenze per la sicurezza riportate nella presente descrizione nonché l'impiego conforme alle prescrizioni del distributore multipolare.

Utilizzare il distributore solo nel modo seguente:

- in ambito industriale, nei limiti di impiego previsti

nello stato originale, senza apportare modifiche non autorizzate

- in uno stato tecnicamente perfetto.

Quando si collegano componenti supplementari di tipo commerciale, ad sensori e attuatori, osservare i valori limite specificati per pressioni, temperature, dati elettrici, momenti, etc. Osservare le prescrizioni delle associazioni di categoria, dell'ente di sorveglianza tecnica, le normative VDE (associazione elettrotecnica tedesca) o le disposizioni nazionali in vigore.

#### Montaggio  $\overline{\mathbf{3}}$

Per evitare deformazioni e osservare il grado di protezione IP:

Posizionare il distributore multipolare su una superficie completamente piana.

.<br>Stringere le viti di fissaggio (vedi Fig. 1) applicando solo la coppia di serraggio indicata nei "Dati tecnici".

 $\rightarrow$  Nota

- Segnali del sensore 24 VCC a commutazione positiva
- Non è possibile alcuna connessione PE
- Nessuna protezione contro l'inversione di polarità e nessuna protezione da cortocircuito nel modulo.

### Occupazione dei pin

Occupazione dei contatti connettore femmina M8 (secondo IEC 947-5-2) e connettore Sub-D (a 15 poli)

![](_page_7_Figure_39.jpeg)

- Connettore Sub-D  $\vert$  1  $\begin{array}{c|c}\n2 \\
3 \\
4\n\end{array}$ 
	- Foro di fissaggio M4
	- Targhetta di identificazione
	- Fissaggio M3 per calotta connettore Sub
- 5 LED indicazione dello stato di commutazione
- Attacco M8
- MPV con 8 attacchi
- MPV con 12 attacchi

![](_page_7_Picture_48.jpeg)

# $\rightarrow$  Nota

6

Gli accessori Festo sono riportati all'indirizzo:

 $\rightarrow$  www.festo.com/catalogue

- Per garantire il grado di protezione IP65 osservare quanto segue:
- 1. Per collegare il distributore, utilizzare cavo e connettore femmina multipolare dagli accessori Festo
- 2. Chiudere gli attacchi non utilizzati con calotte valvola (M8).

#### Dati tecnici  $\overline{z}$

![](_page_7_Picture_276.jpeg)

### Fig.4 - Distributore multipolare

# **Esercizi con Modulo manipolatore - Handling station**

### **Introduzione**

In Fig. 5 è riportato il collegamento Arduino - Manipolatore

Gli elementi presenti nei moduli MecLab (sensori e attuatori) funzionano a 24V mentre Arduino gestisce segnali a 5V. Lo Shield effettua al traslazione dei livelli, in questo modo il segnali di Arduino sono compatibili con il segnali del MecLab.

![](_page_8_Figure_4.jpeg)

In Fig. 6 è riportata la struttura del manipolatore in cui sono indicati gli elementi fondamentali

![](_page_8_Figure_6.jpeg)

Per il funzionamento occorre un compressore che va collegato al punto 10

![](_page_9_Picture_251.jpeg)

![](_page_9_Figure_1.jpeg)

In Fig. 7 sono riportati:

- **•** Distributore multipolare
- Disegno della struttura dove sono evidenziate le posizioni possibili con i rispettivi codici
- Tabella di verità dei sensori (1S1, 1S2, 2S1, 2S2)

![](_page_10_Picture_78.jpeg)

In tabella sono riportati i componenti del manipolatore con i rispettivi simboli.

Il Manipolare dispone di:

 $\mathbb{R}$ 

- 4 **Sensori** induttivi di prossimità (1S1, 1S2, 2S1, 2S2) i sensori forniscono un livello alto ("1") oppure un livello basso ("0").
	- La lettura dello stato viene effettuata con il comando *Var=digitalRead(pinsensore)*
- 2 **attuatori** (elettrovalvole) per il comando dei due cilindri a doppio effetto (1M1, 1M2, 2M1, 2M2).
- Il comando viene effettuato con il comando *digitalWrite (pinattuatore, HIGH/LOW)* 1 **attuatore** (elettrovalvola) per il comando della pinza (3M1)
- Il comando viene effettuato con il comando *digitalWrite (pinpinza,HIGH/LOW).* Di seguito è riportata la tabella connessioni

### **Slot distributore - Arduino Mega con Shield MecLab (Centronics 2) Tabella connessioni**

 $\overline{\phantom{a}}$ 

![](_page_11_Picture_192.jpeg)

```
Esercizio 01 - Manipolatore MecLab - Comando Pinza
/*
   Es. 01 - Manipolatore MecLab - Comando Pinza
                 Arduino pin: 19 = Pulsante apertura pinza
                                          14 = Pulsante chiusura pinza
                                          50 = Elettrovalvola comando pinza
*/
byte p1=19, p2=14,pinza=50; // Variabili Pin
void setup()
{
pinMode(p1,INPUT);pinMode(p2,INPUT); pinMode(pinza,OUTPUT);
}
void loop()
{
   if(digitalRead(p1)==LOW)
  {
   digitalWrite(pinza,HIGH);
  }
   if(digitalRead(p2)==LOW)
 {
   digitalWrite(pinza,LOW);
  }
}2S1
                                                                                                                                                 2<sub>A</sub>0.1511M16151
                                                                                                                                                                               Cod. posizione
                                                                                                                                     152\frac{1}{2}1S21M2
                                                                                                                                                        1M1\widehat{10}\widehat{6}3V10
                                                                                                                            \overline{1A}2e3M16 元
                                                                                                                                                                                 6
                                                                                                                                                                                        s
                                                                                                                                                                                \overline{1S2}1S1Cod
                                                                                                                                                                                                   10
                                                                                                                                                                                                    \overline{6}\sqrt{2}\overline{0}\circ\ddot{\phantom{1}}+24V \frac{1}{3}Fig.7
                                                     0V 01 02 03 04 05 06
                                                          \begin{array}{c|c|c|c|c} \hline \multicolumn{1}{c|}{\phantom{1}} & \multicolumn{1}{c|}{\phantom{1}} & \multicolumn{1}{c|}{\phantom{1}} \\ \multicolumn{1}{c|}{\phantom{1}} & \multicolumn{1}{c|}{\phantom{1}} & \multicolumn{1}{c|}{\phantom{1}} & \multicolumn{1}{c|}{\phantom{1}} \\ \multicolumn{1}{c|}{\phantom{1}} & \multicolumn{1}{c|}{\phantom{1}} & \multicolumn{1}{c|}{\phantom{1}} & \multicolumn{1}{c|}{\phantom{1}} \\ \multicolumn{1}{c|}{\phantom{1
```

```
Esercizio 02 - Manipolatore MecLab - Comando Pinza Security
/*
  Es. 02 - Manipolatore MecLab - Comando Pinza Security
        Esclude la pressione simultanea dei pulsanti
        Arduino pin: 19 = Pulsante apertura pinza
                    14 = Pulsante chiusura pinza
                    50 = Elettrovalvola comando pinza
*/
byte p1=19, p2=14,pinza=50; // Variabili Pin
void setup()
{
pinMode(p1,INPUT);pinMode(p2,INPUT);
}
void loop()
{
  if(digitalRead(p1)==LOW && digitalRead(p2)==HIGH )
 {
  digitalWrite(pinza,HIGH);
 }
  if(digitalRead(p2)==LOW && digitalRead(p1)==HIGH)
{
  digitalWrite(pinza,LOW);
 }
}
```

```
Esercizio 03 - Manipolatore MecLab - Comando Cilindro Orizzontale
/*
  Es. 03 - Manipolatore MecLab - Comando Cilindro Orizzontale
        Arduino pin: 18 = Pulsante comando cilindro - Avanti (Advance)
                    17 = Pulsante comando cilindro - Indietro (Retract)
                    46 = Elettrovalvola comando cilindro - Avanti (Advance)
                    47 = Elettrovalvola comando cilindro - Indietro (Retract)
*/
byte p1=18, p2=17; \frac{1}{2} // Pin Pulsanti
byte Pin1M1=46,Pin1M2=47; // Pin elettrovalvola orizzontale
void setup()
{
pinMode(p1,INPUT); pinMode(p2,INPUT);
pinMode(Pin1M1,OUTPUT);pinMode(Pin1M2,OUTPUT);
digitalWrite(Pin1M1,LOW);digitalWrite(Pin1M2,LOW); // Disattivazione elettrovalvola cilindro Ori.
}
void loop()
{
  if(digitalRead(p1)==LOW)
 {
  digitalWrite(Pin1M1,HIGH);digitalWrite(Pin1M2,LOW);
}
  if(digitalRead(p2)==LOW)
\{ digitalWrite(Pin1M1,LOW); digitalWrite(Pin1M2,HIGH);
}
}
```
**Esercizio 04 - Manipolatore MecLab - Comando Cilindro Orizzontale Security** /\* Es. 04 - Manipolatore MecLab - Comando Cilindro Orizzontale

Esclude la pressione simultanea dei pulsanti

Arduino pin: 18 = Pulsante comando cilindro - Avanti (Advance)

17 = Pulsante comando cilindro - Indietro (Retract)

46 = Elettrovalvola comando cilindro - Avanti (Advance)

```
 47 = Elettrovalvola comando cilindro - Indietro (Retract)
```

```
*/
```
}

```
byte p1=18, p2=17; // Pin Pulsantibyte Pin1M1=46,Pin1M2=47; // Pin elettrovalvola orizzontale
void setup(){
pinMode(p1,INPUT); pinMode(p2,INPUT);
pinMode(Pin1M1,OUTPUT);pinMode(Pin1M2,OUTPUT);
digitalWrite(Pin1M1,LOW);digitalWrite(Pin1M2,LOW); // Disattivazione elettrovalvola cilindro Ori.
}
void loop(){
  if(digitalRead(p1)==LOW && digitalRead(p2)==HIGH)
\{ digitalWrite(Pin1M1,HIGH);digitalWrite(Pin1M2,LOW);
}
  if(digitalRead(p2)==LOW && digitalRead(p1)==HIGH)
 {
  digitalWrite(Pin1M1,LOW); digitalWrite(Pin1M2,HIGH);
}
```
### **Esercizio 05 - Manipolatore MecLab** - **Comando Cilindro Orizzontale Security** /\* Es. 05 - Manipolatore MecLab - Comando Cilindro Orizzontale Security Esclude la pressione simultanea dei pulsanti Arduino pin: 16 = Pulsante comando cilindro - Basso (Advance)  $15 =$ Pulsante comando cilindro - Alto (Retract) 48 = Elettrovalvola comando cilindro - Basso (Advance) 49 = Elettrovalvola comando cilindro - Alto (Retract) \*/ byte p1=16, p2=15; // Pin Pulsanti byte Pin2M1=48,Pin2M2=49; // Pin elettrovalvola verticale void setup() { pinMode(p1,INPUT); pinMode(p2,INPUT); pinMode(Pin2M1,OUTPUT);pinMode(Pin2M2,OUTPUT); digitalWrite(Pin2M1,LOW);digitalWrite(Pin2M2,LOW); // Disattivazione elettrovalvola cilindro Vert. } void loop() { if(digitalRead(p1)==LOW && digitalRead(p2)==HIGH) { digitalWrite(Pin2M1,HIGH);digitalWrite(Pin2M2,LOW); } if(digitalRead(p2)==LOW && digitalRead(p1)==HIGH) { digitalWrite(Pin2M1,LOW); digitalWrite(Pin2M2,HIGH); } }

# **Esercizio 06 - Manipolatore MecLab** - **Lettura sensori cilindro orizzontale**

/\*

 Es. 06 -Manipolatore Mec Lab - Lettura sensori cilindro orizzontale Arduino pin: 30= (1S1) sensore F.C. orizzontale 31= (1S2)sensore F.C. orizzontale \*/ #include <Wire.h> #include <LiquidCrystal\_I2C.h> LiquidCrystal\_I2C lcd(0x3F,20,4); boolean OS1,OS2; //variabili stato dei sensoni (1S1, 1S2) byte pin1S1=30,pin1S2=31; // Assegnazione Pin sensori void setup(){ lcd.init(); lcd.clear();lcd.backlight(); lcd.setCursor(0,0); lcd.print("Manipolatore Lett.S."); lcd.setCursor(0,1); lcd.print("Sensori Orinzontali"); lcd.setCursor(0,2); lcd.print("1S1 1S2"); pinMode(pin1S1,INPUT);pinMode(pin1S2,INPUT); // Modalità (INPUT) } void loop() { OS1=digitalRead(pin1S1); OS2=digitalRead(pin1S2); // Lettura stato sensori orizzontali // Visualizzazione sul display LCD 20x4 lcd.setCursor(1,3);lcd.print(OS1); lcd.setCursor(5,3);lcd.print(OS2);

}

### **Esercizio 07 - Manipolatore MecLab** - **Lettura sensori cilindro verticale** /\*

 Es. 07 -Manipolatore Mec Lab - Lettura sensori cilindro verticale Arduino pin: 32= (2S1) sensore F.C. orizzontale 33= (2S2)sensore F.C. orizzontale

```
*/
```

```
#include <Wire.h>
#include <LiquidCrystal_I2C.h>
LiquidCrystal I2C lcd(0x3F,20,4);
boolean VS1,VS2; //variabili stato dei sensoni (2S1, 2S2)
byte pin2S1=32,pin2S2=33; // Assegnazione Pin sensori
```

```
void setup()
```

```
{
 lcd.init(); lcd.clear();lcd.backlight();
lcd.setCursor(0,0); lcd.print("Manipolatore Lett.S.");
 lcd.setCursor(0,1); lcd.print("Sensori Verticali");
lcd.setCursor(0,2); lcd.print("2S1 2S2");
 pinMode(pin2S1,INPUT);pinMode(pin2S2,INPUT); // Modalità (INPUT)
}
```
void loop()

```
\{ VS1=digitalRead(pin2S1); VS2=digitalRead(pin2S2); // Lettura stato sensori verticali
```

```
 // Visualizzazione sul display LCD 20x4
 lcd.setCursor(1,3);lcd.print(VS1);
  lcd.setCursor(5,3);lcd.print(VS2);
}
```
### **Esercizio 08 - Manipolatore MecLab - Lab - Lettura posizione** /\*

```
 Es. 08 - Manipolatore Mec Lab - Lettura posizione
         Arduino pin: 30= (1S1) sensore F.C. orizzontale 31= (1S2)sensore F.C. orizzontale
                     32= (2S1) sensore F.C. Verticale 33= (2S2) sensore F.C. Verticale
       1S1 1S2
    ------------
   2S1 | 10 | 6 | ------------
  2S2 | 9 | 5 |------------ */
#include <Wire.h>
#include <LiquidCrystal_I2C.h>
LiquidCrystal_I2C lcd(0x3F,20,4);
boolean OS1,OS2,VS1,VS2; //variabili stato dei sensoni (1S1, 1S2, 2S1, 2S2)
byte pin1S1=30,pin1S2=31,pin2S1=32,pin2S2=33; // Assegnazione Pin sensori
byte posizione=0; // Variabile posizione
void setup()
{
  lcd.init(); lcd.clear();lcd.backlight();
 lcd.setCursor(0,0); lcd.print("Manipolatore Lett.P.");
 pinMode(pin1S1,INPUT);pinMode(pin1S2,INPUT);
pinMode(pin2S1,INPUT);pinMode(pin2S2,INPUT); // Modalità (INPUT)
```
}

void loop()

```
\{ OS1=digitalRead(pin1S1); OS2=digitalRead(pin1S2); // Lettura stato sensori orizzontali
  VS1=digitalRead(pin2S1); VS2=digitalRead(pin2S2); // Lettura stato sensori verticali
  posizione=8*OS1+4*OS2+2*VS1+1*VS2; // Calcolo posizione
  // Visualizzazione sul display LCD 20x4
 lcd.setCursor(0,1); lcd.print("1S1 1S2 2S1 2S2");
  lcd.setCursor(1,2); lcd.print(OS1);
  lcd.setCursor(6,2); lcd.print(OS2);
  lcd.setCursor(11,2); lcd.print(VS1);
  lcd.setCursor(16,2); lcd.print(VS2);
  lcd.setCursor(0,3); lcd.print("Posizione= ");lcd.setCursor(10,3);lcd.print(posizione);
}
```
### **Esercizio 9 - Manipolatore MecLab - Spostamento Manuale con 6 pulsanti** /\*

```
 Es. 09 - Manipolatore MecLab - Spostamento Manuale con 6 pulsanti
         Arduino pin: 30= (1S1) sensore F.C. Orizzontale 31= (1S2) sensore F.C. Orizzontale
                     32= (2S1) sensore F.C. Verticale 33= (2S2) sensore F.C. Verticale
                      46= (1M1) Output Advance cylinder 1 47= (1M2) Output Retract cylinder 1
                      48= (2M1) Output Advance cylinder 2 49= (2M2) Output Retract cylinder 2
                     50= (3M1) Output Close gripper (Pinza)
     1S1 1S2
    ------------
   2S1 | 10 | 6 | ------------
  2S2 | 9 | 5 |------------ */
#include <Wire.h>
#include <LiquidCrystal_I2C.h>
LiquidCrystal_I2C lcd(0x3F,20,4);
boolean OS1,OS2; //variabili fine corsa cilindro orizzontale
boolean VS1,VS2; //variabili fine corsa cilindro verticale
// Assegnazione Pin di Arduino
byte pin1M1=46, pin1M2=47,pin1S1=30,pin1S2=31; // Orizzontale (Sensori e cilindri)
byte pin2M1=48, pin2M2=49,pin2S1=32,pin2S2=33; // Verticale (Sensori e cilindri)
byte pinza=50; // Gripper (Pinza)
byte PO1=18, PO2=17, PV1=16, PV2=15, Pg1=19, Pg2=14; // pin pulsanti Pg=Pinza
byte posizione=0; // Variabile cod. posizione cilindri
int ritardo=1500;
void setup()
{
  lcd.init(); lcd.clear();lcd.backlight();
  lcd.setCursor(0,0); lcd.print("Manipolatore P.Step");
  lcd.setCursor(0,1); lcd.print("P1 P2 P3 P4 P5 P6");
 lcd.setCursor(0,2); lcd.print("C A SX DX DW UP");
 pinMode (pin1M1,OUTPUT);pinMode (pin1M2,OUTPUT);pinMode (pin2M1,OUTPUT); pinMode
(pin2M2,OUTPUT);pinMode(pinza,OUTPUT);
  pinMode(PO1,INPUT);pinMode(PO2,INPUT); pinMode(PV1,INPUT);pinMode(PV2,INPUT);
```

```
 pinMode(Pg1,INPUT);pinMode(Pg2,INPUT); // Pulsanti comando pinza
  OS1=digitalRead(pin1S1); OS2=digitalRead(pin1S2);
  VS1=digitalRead(pin2S1); VS2=digitalRead(pin2S2);
  posizione=8*OS1+4*OS2+2*VS1+1*VS2;
  // Imposta i cilindri nella posizione iniziale (Cod.10)
  digitalWrite(pin2M1,LOW); delay(500);digitalWrite(pin2M2,HIGH); delay(500);
  digitalWrite(pin1M1,LOW); delay(500);digitalWrite(pin1M2,HIGH); delay(500);
  digitalWrite(pin2M2,LOW); digitalWrite(pin1M2,LOW); digitalWrite(pinza,LOW);
  lcd.setCursor(0,3); lcd.print("Aperta");
  delay(ritardo);
}
void loop()
\{ lcd.setCursor(8,3); lcd.print(digitalRead(pin1S1));lcd.setCursor(11,3); lcd.print(digitalRead(pin1S2));
   lcd.setCursor(15,3); lcd.print(digitalRead(pin2S1));lcd.setCursor(18,3); lcd.print(digitalRead(pin2S2));
   if (digitalRead(PO1)==LOW & digitalRead(PO2)==HIGH)
\{ digitalWrite(pin1M1,HIGH); digitalWrite(pin1M2,LOW);
  }
   if (digitalRead(PO1)==HIGH & digitalRead(PO2)==LOW)
\{ digitalWrite(pin1M1,LOW); digitalWrite(pin1M2,HIGH);
 }
   if (digitalRead(PV1)==LOW & digitalRead(PV2)==HIGH)
\{ digitalWrite(pin2M1,HIGH); digitalWrite(pin2M2,LOW);
 }
   if (digitalRead(PV1)==HIGH & digitalRead(PV2)==LOW)
\left\{ \begin{array}{ccc} & & \\ & & \end{array} \right. digitalWrite(pin2M1,LOW); digitalWrite(pin2M2,HIGH);
 }
if (digitalRead(Pg1)==LOW & digitalRead(Pg2)==HIGH)
\{ digitalWrite(pinza,HIGH);
    lcd.setCursor(0,3); lcd.print("Aperta");
    lcd.setCursor(0,3); lcd.print("Chiusa");
 }
if(digitalRead(Pg1)==HIGH & digitalRead(Pg2)==LOW)
  {
    digitalWrite(pinza,LOW);
    lcd.setCursor(0,3); lcd.print("Aperta");
 }
   }
```
# **Esercizio 10 - Manipolatore MecLab - Sequenza automatica- Avvio con Pulsante** /\*

Es. 10 - Manipolatore MecLab - Sequenza automatica- Avvio con Pulsante

```
 Arduino pin: 30= (1S1) sensore F.C. Orizzontale 31= (1S2) sensore F.C. Orizzontale
                    32= (2S1) sensore F.C. Verticale 33= (2S2) sensore F.C. Verticale
                     46= (1M1) Output Advance cylinder 1 47= (1M2) Output Retract cylinder 1
                     48= (2M1) Output Advance cylinder 2 49= (2M2) Output Retract cylinder 2
                     50= (3M1) Output Close gripper (Pinza)
      1S1 1S2
    ------------
   2S1 | 10 | 6 | ------------
  2S2 | 9 | 5 |------------ */
#include <Wire.h>
#include <LiquidCrystal_I2C.h>
LiquidCrystal I2C lcd(0x3F,20,4);boolean OS1,OS2; //Variabili fine corsa cilindro orizzontale
boolean VS1,VS2; //Variabili fine corsa cilindro verticale
byte pin1S1=30,pin1S2=31,pin2S1=32,pin2S2=33; // Pin Sensori F.C.
byte pin1M1=46,pin1M2=47,pin2M1=48,pin2M2=49; // Pin elettrovalvole
byte pinza=50; \frac{1}{2} // pin pinza
byte posizione=0; // Posizione cilindri
byte Pstart=19; // Pulsante Start sequenza
int ritardo=1500;
boolean Vstart=HIGH; // Stato pulsante Start
void setup()
{
 lcd.init(); lcd.clear();lcd.backlight();
  lcd.setCursor(0,0); lcd.print("Manipolatore MecLab");
  pinMode (pin1M1,OUTPUT);pinMode (pin1M2,OUTPUT);pinMode (pin2M1,OUTPUT); pinMode
(pin2M2,OUTPUT);pinMode(pinza,OUTPUT);
  pinMode(pin1S1,INPUT);pinMode(pin1S2,INPUT);
pinMode(pin2S1,INPUT);pinMode(pin2S2,INPUT);
  pinMode(Pstart,INPUT);
  OS1=digitalRead(pin1S1); OS2=digitalRead(pin1S2);
  VS1=digitalRead(pin2S1); VS2=digitalRead(pin2S2);
  posizione=8*OS1+4*OS2+2*VS1+1*VS2;
 // Imposta i cilindri nella posizione iniziale (Cod.10)
 digitalWrite(pin2M1,LOW); delay(500);digitalWrite(pin2M2,HIGH); delay(500);
  digitalWrite(pin1M1,LOW); delay(500);digitalWrite(pin1M2,HIGH); delay(500);
  digitalWrite(pin2M2,LOW);digitalWrite(pin1M2,LOW); digitalWrite(pinza,LOW);
  delay(ritardo);
}
void loop()
\{ lcd.setCursor(0,1); lcd.print("Premi Start ");
 while(Vstart==HIGH)
\{ Vstart=digitalRead(Pstart);
```
}

 Vstart=HIGH; lcd.setCursor $(0,1)$ ; lcd.print("Mov 10 - 9"); digitalWrite(pin2M1,HIGH); digitalWrite(pin2M2,LOW); delay(ritardo); lcd.setCursor(0,1); lcd.print("Chiude Pinza");digitalWrite(pinza,HIGH); delay(ritardo); lcd.setCursor $(0,1)$ ; lcd.print("Mov 9 - 10"); digitalWrite(pin2M1,LOW); digitalWrite(pin2M2,HIGH); delay(ritardo); lcd.setCursor(0,1); lcd.print("Mov 10 - 6"); digitalWrite(pin1M1,HIGH); digitalWrite(pin1M2,LOW); delay(ritardo); lcd.setCursor $(0,1)$ ; lcd.print("Mov 6 - 5"); digitalWrite(pin2M1,HIGH); digitalWrite(pin2M2,LOW); delay(ritardo); lcd.setCursor(0,1); lcd.print("Apre Pinza "); digitalWrite(pinza,LOW);delay(ritardo); lcd.setCursor(0,1); lcd.print("Mov 5 - 6"); digitalWrite(pin2M1,LOW); digitalWrite(pin2M2,HIGH);delay(ritardo); lcd.setCursor(0,1); lcd.print("Mov 6 - 10");digitalWrite(pin1M1,LOW); digitalWrite(pin1M2,HIGH);delay (ritardo); lcd.setCursor(0,1); lcd.print("Fine Ciclo ");delay (ritardo); }